## **1.5.2 Sorter rækkefølge på emneindgang**

Rækkefølgen af underforsiderne/emneindgangene kan du ændre. Eksempelvis kunne kontaktpersonsiden flyttes hen til venstre.

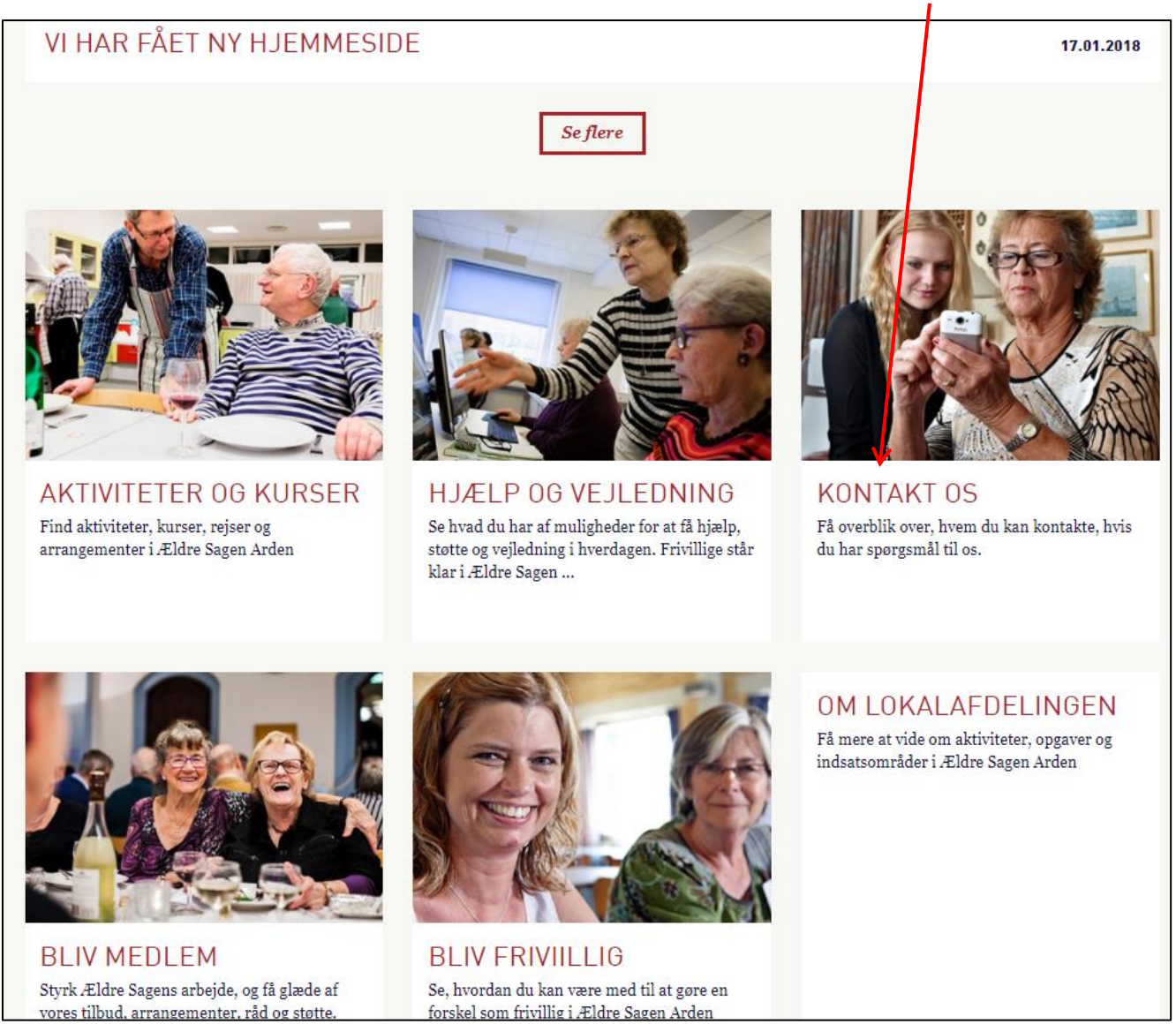

Ændret den 19. marts 2018 **Ældre Sagens hjemmesidesystem:** *1.5.2 Sorter rækkefølge på emneindgang* Side 1 af 3

I Indholdsredigering foldes træstrukturen ud. Siderne ligger i den rækkefølge der kan ses på hjemmesiden. Marker den side der skal sorteres. Højreklik på siden og klik på Sortering. Klik på menuerne for at flytte.

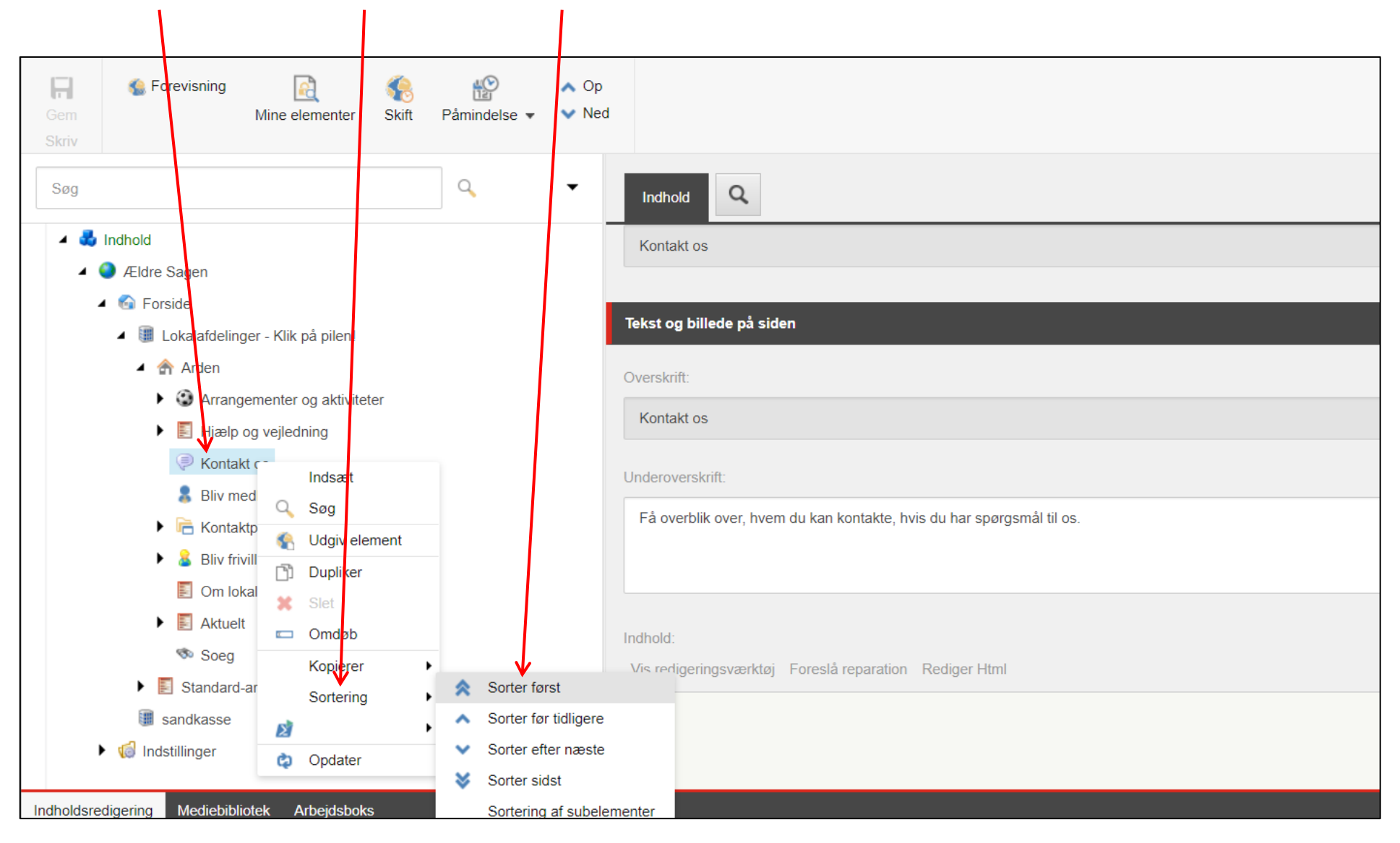

Kontakt siden ligger nu forrest på hjemmesiden.

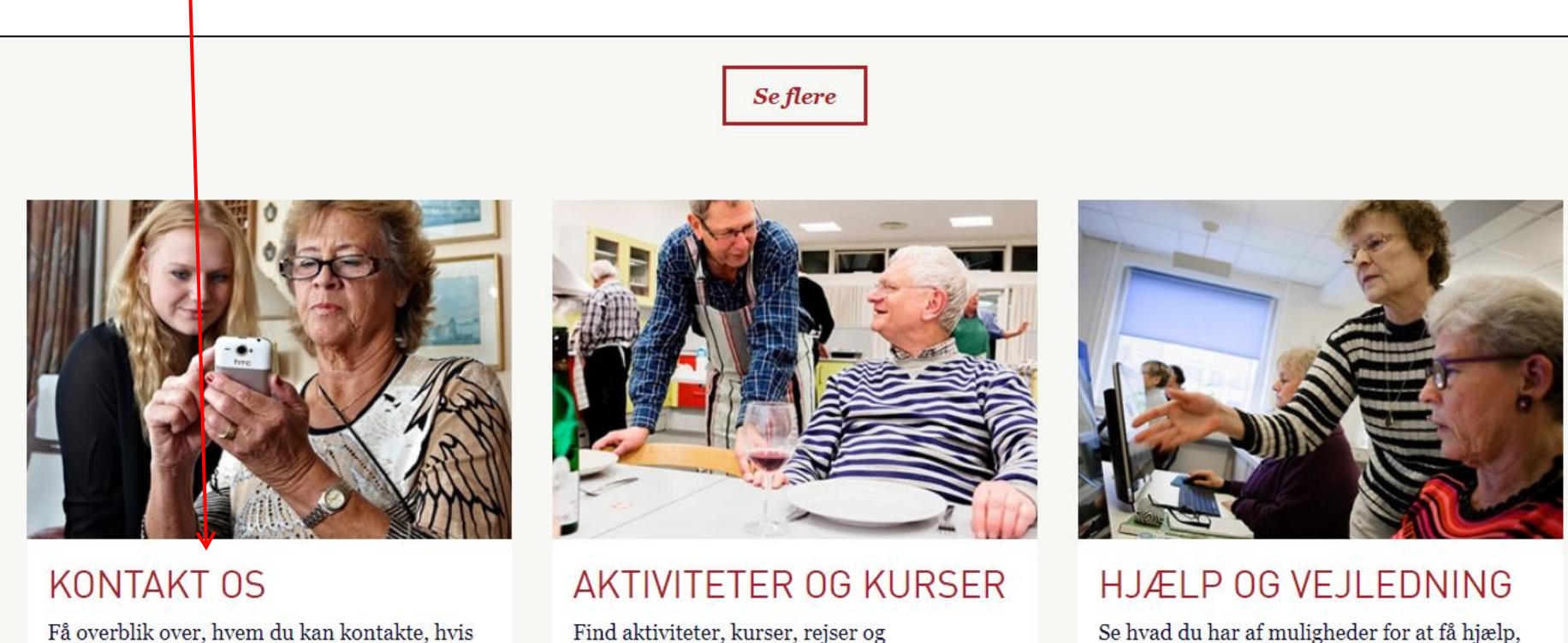

Få overblik over, hvem du kan kontakte, hvis du har spørgsmål til os.

Find aktiviteter, kurser, rejser og arrangementer i Ældre Sagen Arden

## OM LOKALAFDELINGEN

støtte og vejledning i hverdagen. Frivillige står

klar i Ældre Sagen ...

Få mere at vide om aktiviteter, opgaver og indsatsområder i Ældre Sagen Arden